# **SCIM module - Creating a user with group assigned**

#### [scim](https://wiki.czechidm.com/tag/scim?do=showtag&tag=scim)

[SCIM](https://wiki.czechidm.com/devel/documentation/modules_scim) module was added in CzechIdM 8.1.0.

The aim of this tutorial is to create a new group ( $\sim$  IdM role), a user ( $\sim$  IdM identity) with contract ( $\sim$ IdM identity contract). Then assign him a group (~IdM identity role).

#### **What do you need before you start**

- We need to install CzechIdM 8.1.0 (and higher). In the example below, we use localhost:8080 as url on which the CzechIdM run.
- We need to install [Scim module](https://wiki.czechidm.com/devel/documentation/modules_scim) into CzechIdM.
- Create an identity, which has permission to create and read reports. We are using the default admin:admin identity.

Note: [Swagger](https://wiki.czechidm.com/devel/documentation/modules_scim#swagger) can be used in the example.

### **01 Create user**

Only userName attribute is required for creating a user:

```
curl -X POST --header 'Content-Type: application/json' --header 'Accept:
application/json' --header 'Authorization: Basic YWRtaW46YWRtaW4=' -d '{
     "schemas": [
       "urn:ietf:params:scim:schemas:core:2.0:User"
      ],
      "userName": "scimOne"
 }' 'http://localhost:8080/idm/api/v1/scim/Users'
```
#### **02 Create contract**

Default contract is created automatically for new user (if default contract is enabled by [configuration](https://wiki.czechidm.com/tutorial/dev/application_configuration/dev/backend#identity)).

Created contracts for user can be found:

```
curl -X GET --header 'Accept: application/json' --header 'Authorization:
Basic YWRtaW46YWRtaW4='
'http://localhost:8080/idm/api/v1/scim/Users/scimOne/Contracts'
```
But if we want to create new contract:

```
curl -X POST --header 'Content-Type: application/json' --header 'Accept:
application/json' --header 'Authorization: Basic YWRtaW46YWRtaW4=' -d '{
  "schemas": [
      "urn:ietf:params:scim:schemas:CzechIdM:8.1:Contract"
    ],
  "user": "scimOne",
 "position": "test"
 }' 'http://localhost:8080/idm/api/v1/scim/Contracts'
```
We will use returned contract id attribute in next requests.

# **03 Create group with member**

Now we have user and contract. Now we will create new role with this role assigned to user's contract. We can create and assing role with one request:

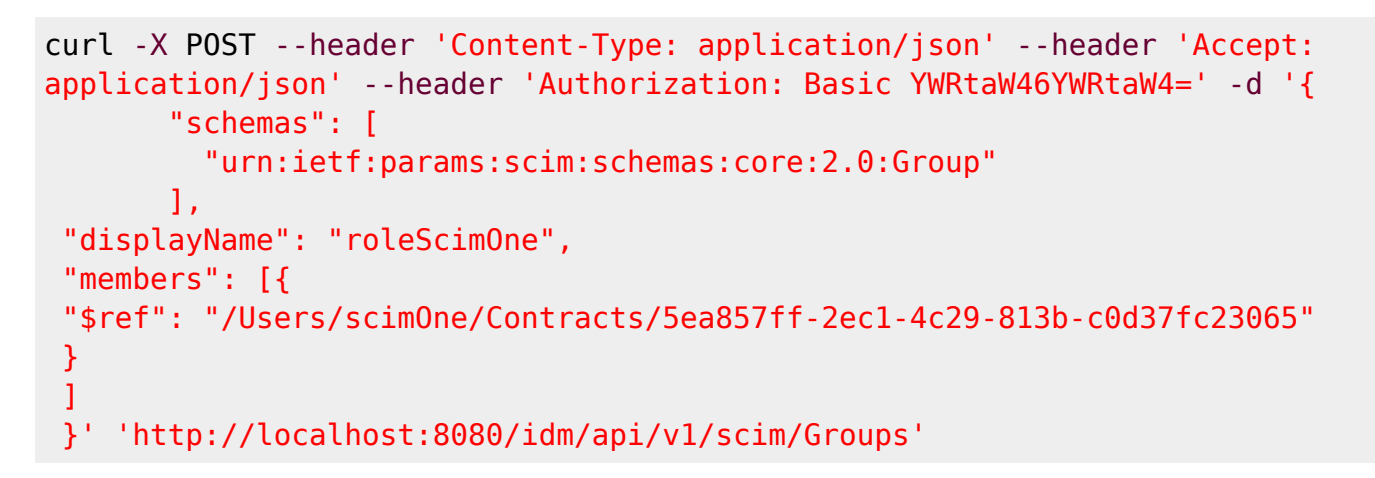

Congratulations, you can see from response, group is assigned to given user.

## **Advanced**

[SCIM module - save extended form value](https://wiki.czechidm.com/tutorial/dev/scim_form_value)

From: <https://wiki.czechidm.com/>- **IdStory Identity Manager**

Permanent link: **[https://wiki.czechidm.com/tutorial/dev/scim\\_user\\_role](https://wiki.czechidm.com/tutorial/dev/scim_user_role)**

Last update: **2019/02/05 12:56**

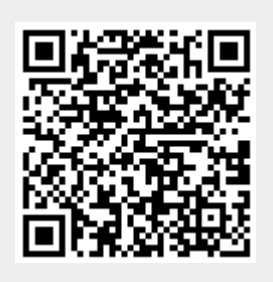